## **Cino**

## バーコードリーダー設定表

(設定項目:レコードサフィックス)

設定内容:レコードサフィックスの位置に任意のキャラクタを挿入することが出来ます。

設定例: "123456789 "の後に" CR "を付けて" 123456789 と CR "で送信する。

送信データフォーマット

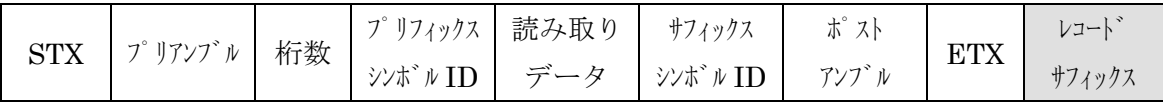

## ◆RS232C インターフェース◆

下記のレコードサフィックスを 1 つ選択して読み取ってください。

(設定値を読み取ることで設定は完了です。)

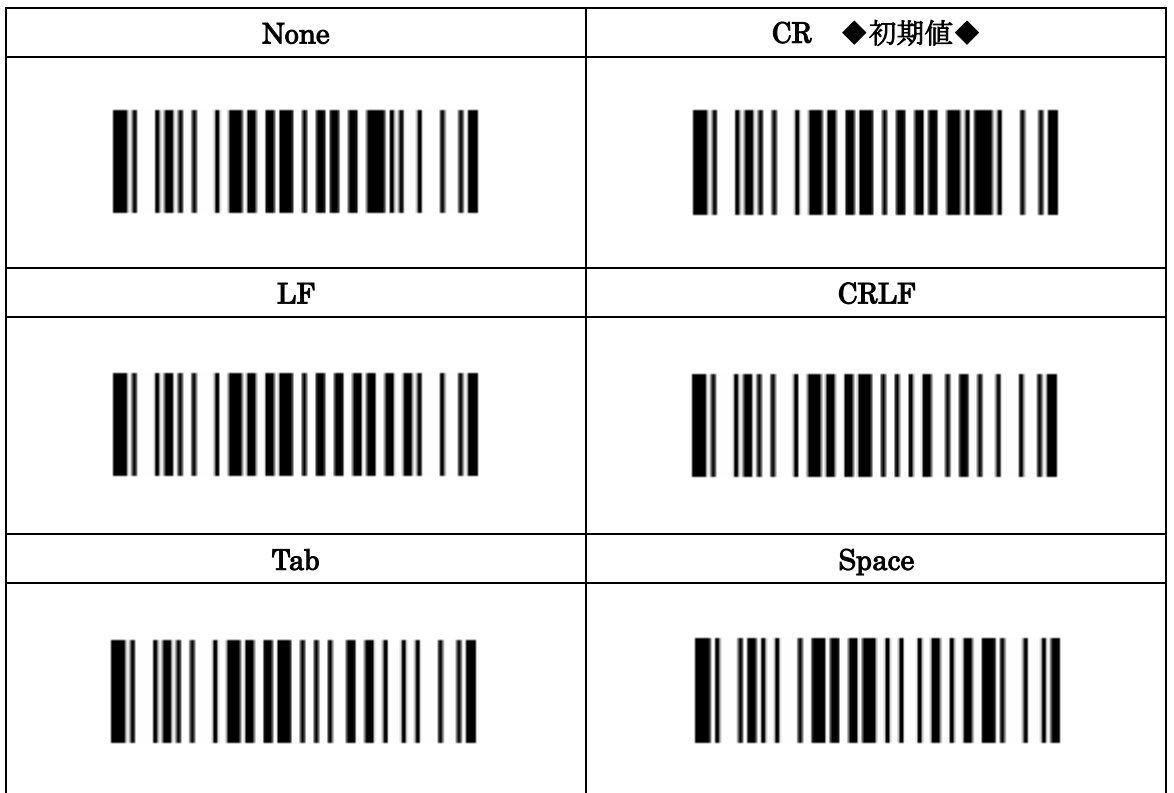

※任意のキャラクタを挿入したい場合は、次のページで任意のキャラクタを 行ってください。

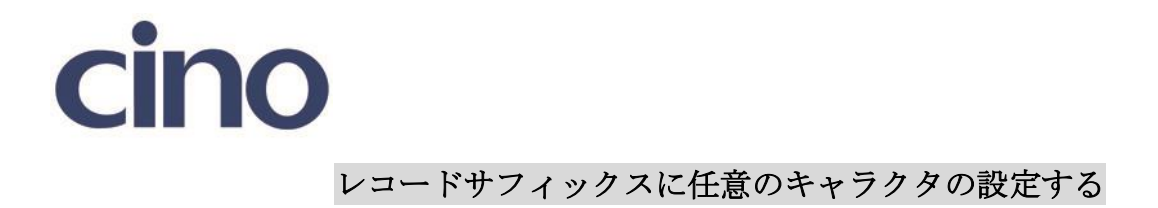

以下のバーコードを順番にバーコードリーダーで読み取って下さい。

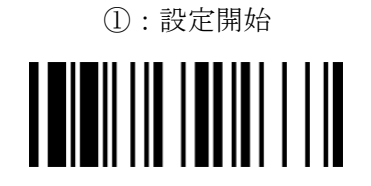

②:レコードサフィックス設定

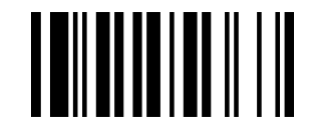

③:任意のキャラクタを設定

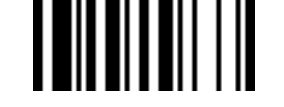

次のページの ASCII コード表を参照して任意のキャラクタをセット

して設定を終了してください。

201707

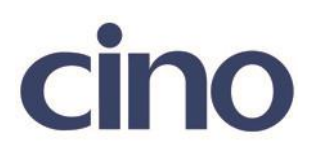

## ASCII コード表

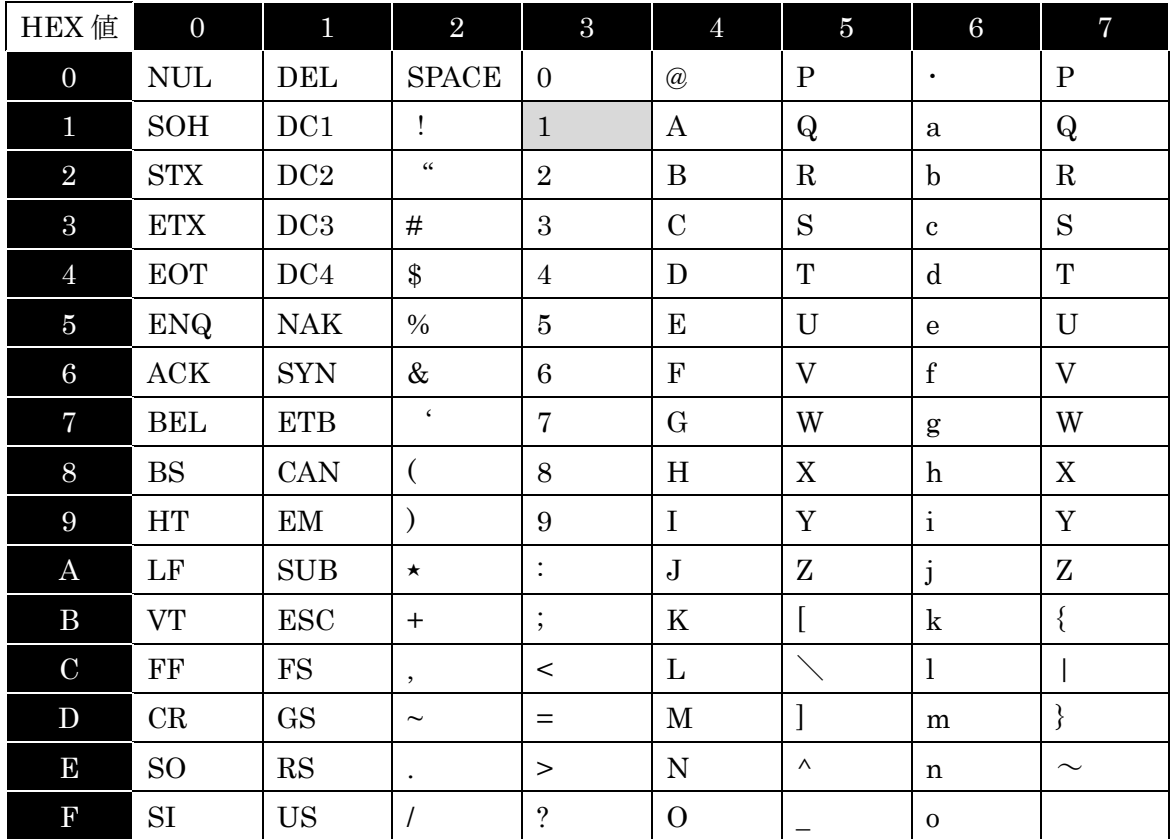

設定例: プリアンブルに"1"をセットする場合

"1 をセットする場合、"ASCII コード表の"1"がある場所が重要となります

"1"は横の列で 4 列目にあり、横列の番号で言うと「3」の列にあります。 "1"は縦の列で 2 列目にあり、縦列の番号で言うと「1」の列にあります。

よって、ASCII コード表の"1"は「3」「1」となり

設定用バーコードは 「3」「1」「セット」「設定終了」と読み取ります。

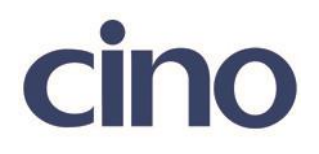

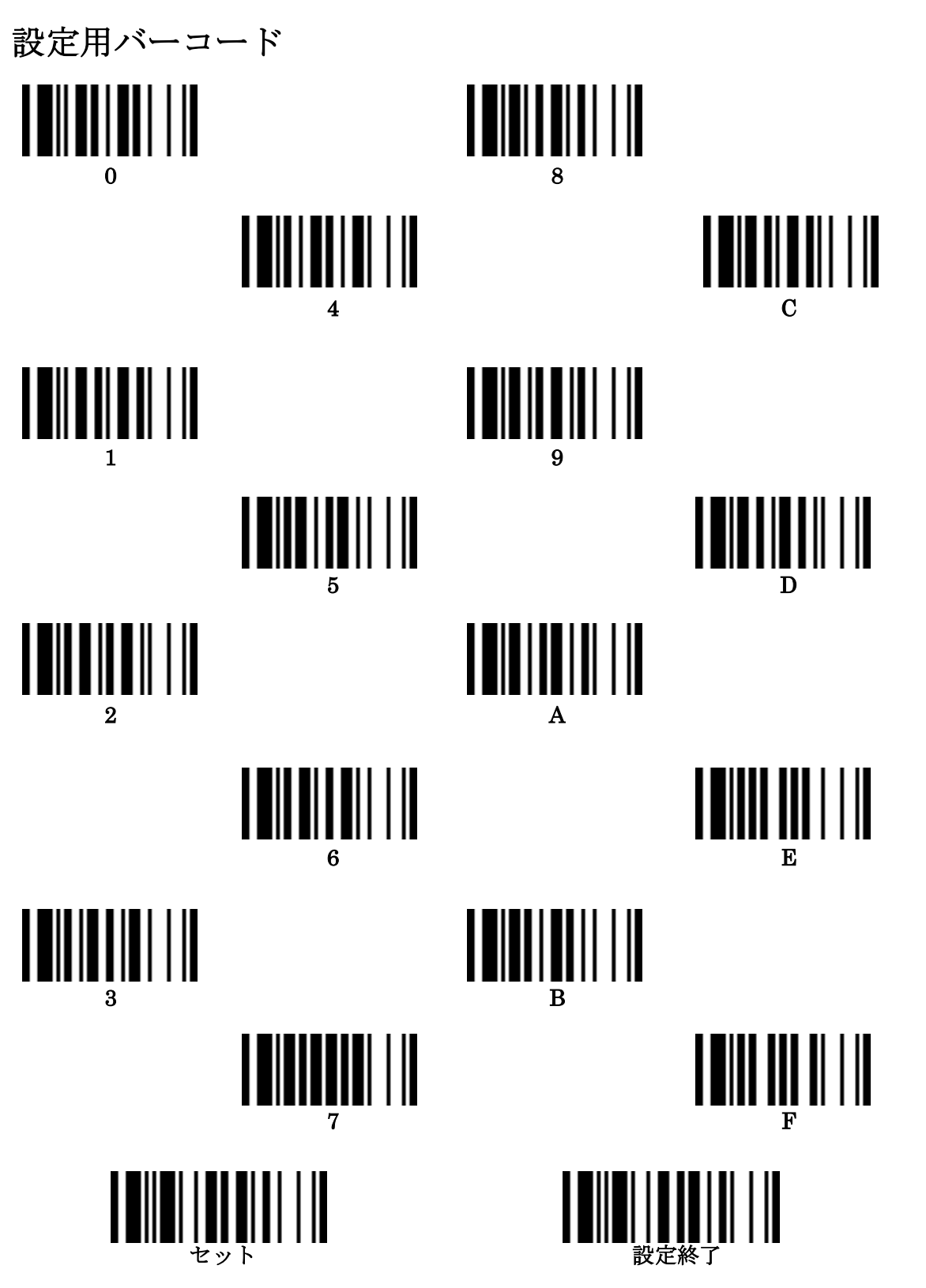

201707